## **Supplement of Automatic Server Recovery (ASR)**

This document provides the method to configure ASR feature. ASR is a feature that causes the system to execute memory dump or restart automatically when a catastrophic operating system error occurs.

- Choose "Integrated Installation" on Starter Pack to use ASR feature. If it is executed "Integrated Installation", ASR driver is installed automatically.
- You can configure ASR feature using the PowerShell scripts which are included in ASR driver packages. Get the PowerShell scripts with the following procedure.
	- Open "contents.html" in the Starter Pack DVD.
	- Confirm the file name of "iLO 5 Automatic Server Recovery Driver"
	- $\triangleright$  Open "packages" folder in the Starter Pack DVD and execute the  $*$ .exe file confirmed by the previous procedure.
	- > Choose "Extract..." and extract files to any folder.
	- Confirm the following PowerShell scripts are included in "scripts" folder which extracted by the previous procedure.
		- 1. Get-AsrSettings.ps1
		- 2. Set-AsrTimeout.ps1
		- 3. Set-AsrPreTimeoutNMI.ps1
- ASR feature is configured by the following procedure using the PowerShell scripts which got previous procedure.
	- $\triangleright$  Confirmation the status of ASR

Execute "Get-AsrSetting.ps1" using Windows PowerShell. The current status is indicated as follows if the command is normally executed. ASR is invalid status if the command is error.

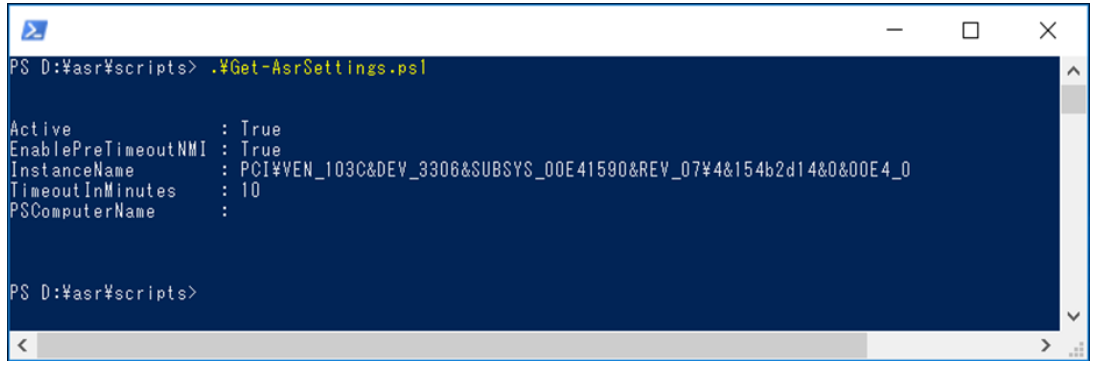

## **TimeoutInMinutes**

- Timeout value. ASR is invalid if this value is 0.

EnablePreTimeoutNMI

- True: NMI occur when timeout is detected.
- False: The Server is restarted when timeout is detected.
- $\triangleright$  Enabling and disabling ASR feature

Execute "Set-AsrTimeout.ps1" using Windows PowerShell with following options. It is set "TimeoutInMinutes" value according to the following option if the command is normally executed.

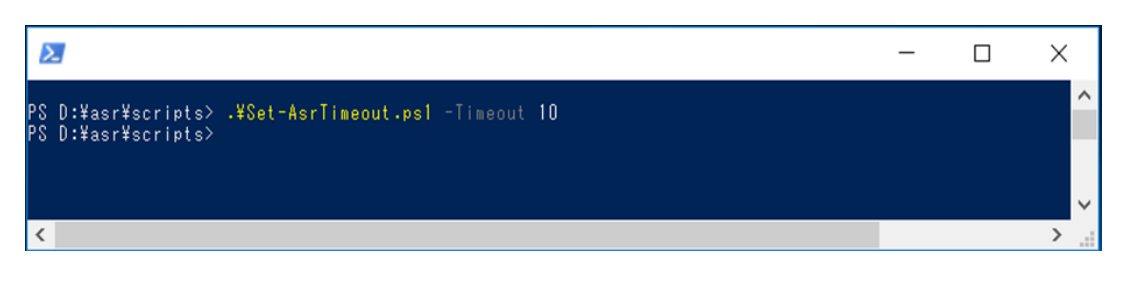

Set-AsrTimeout.ps –Timeout XX: Set the XX value(XX min) Set-AsrTimeout.ps -Default : Set the default value(10 min) Set-AsrTimeout.ps –Timeout 0 : Disable ASR feature. Set-AsrTimeout.ps -Disable : Disable ASR feature.

 $\triangleright$  Configuration of ASR timeout

Execute "Set-AsrPreTimeoutNMI.ps1" using Windows PowerShell with following options. It is set "EnablePreTimeoutNMI" value to "True" or "False" according to the following option if the command is normally executed.

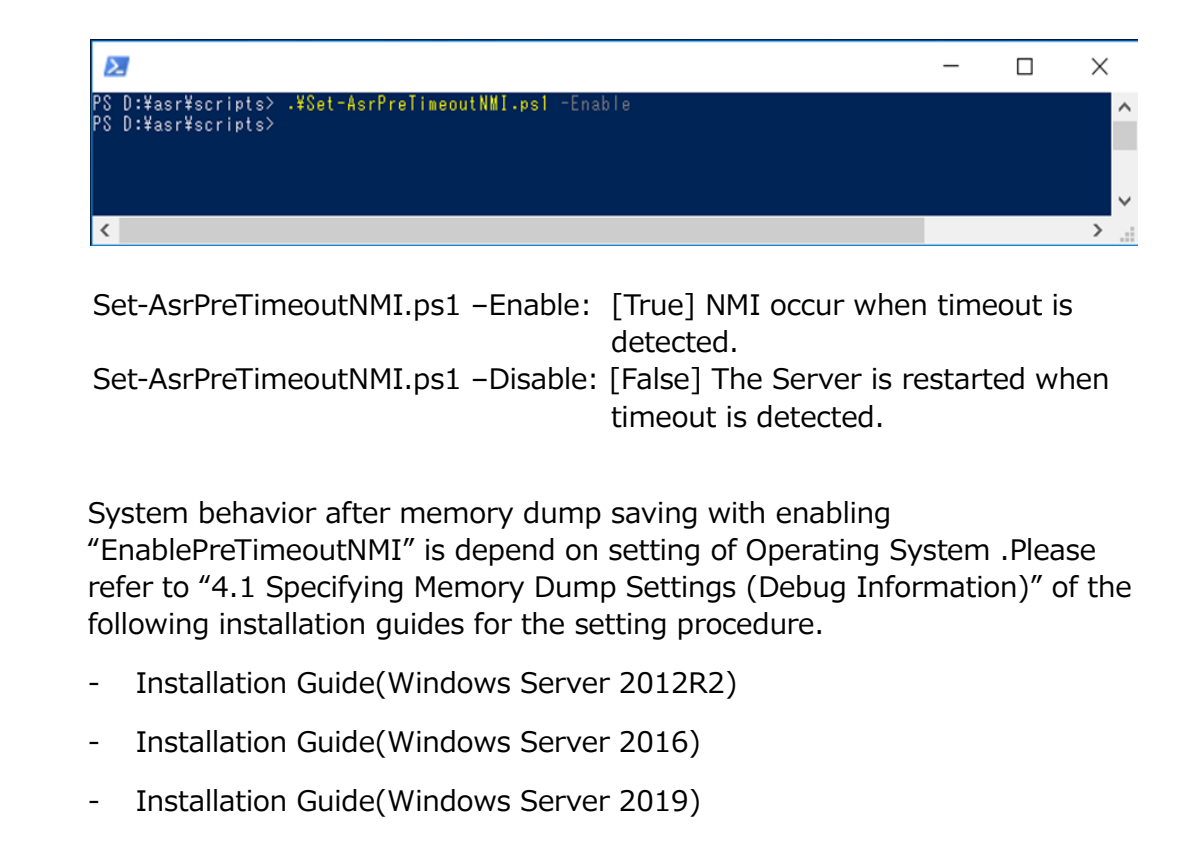